# DVK720 Expansion Board

## Driver Porting Manual

## 2014.04.03 V1.0

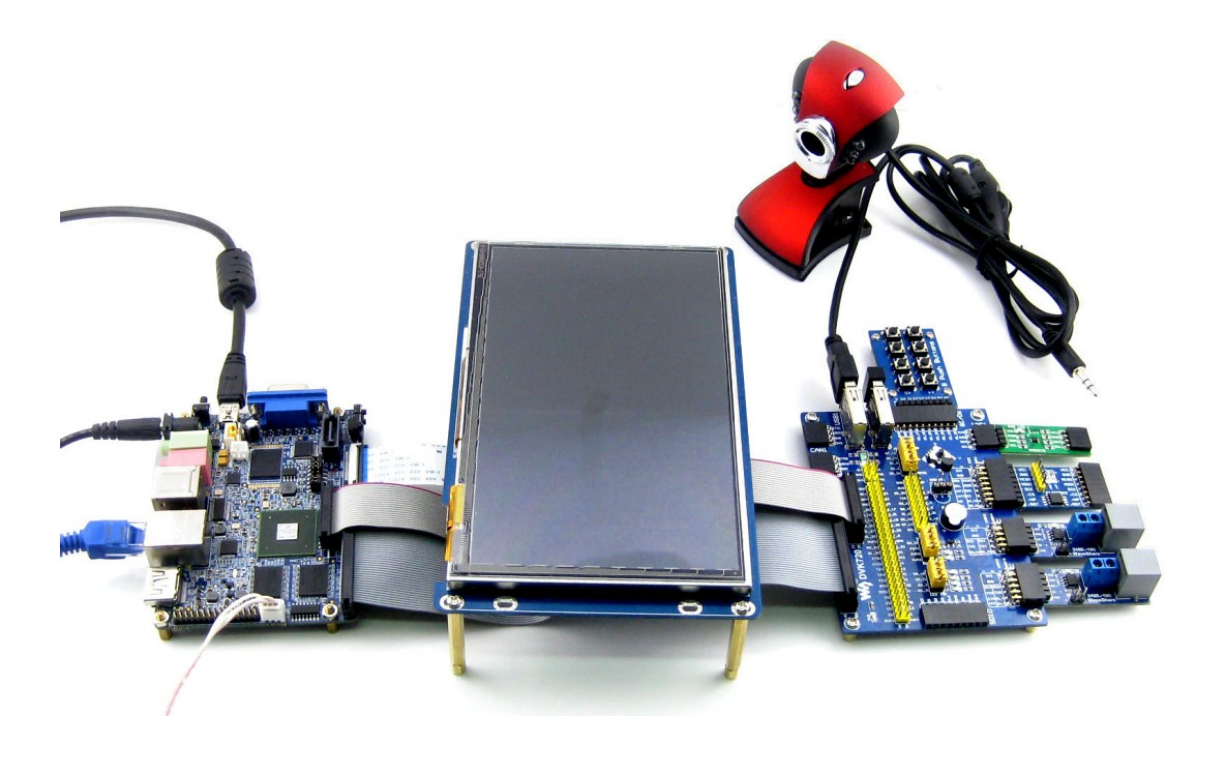

## <span id="page-1-0"></span>**Copyright Statement**

All rights reserved by Waveshare Electronics Co., Ltd. Not allow to modify, distribute, or copy without permission.

## <span id="page-1-1"></span>**Revision history**

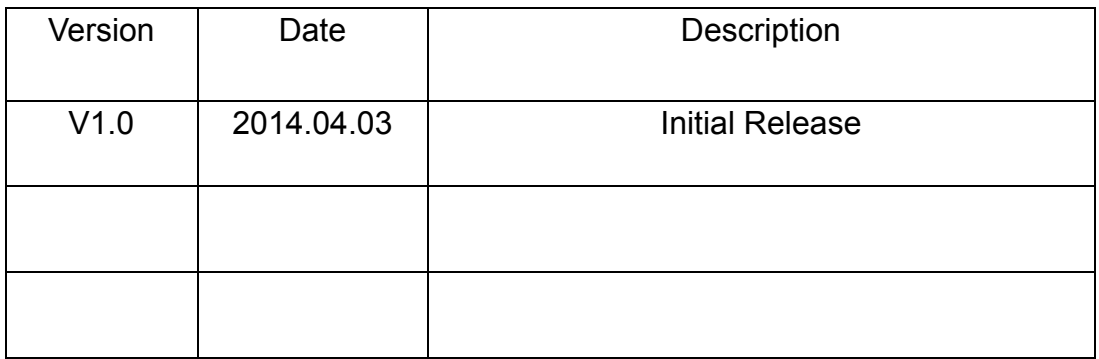

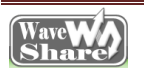

## **Content**

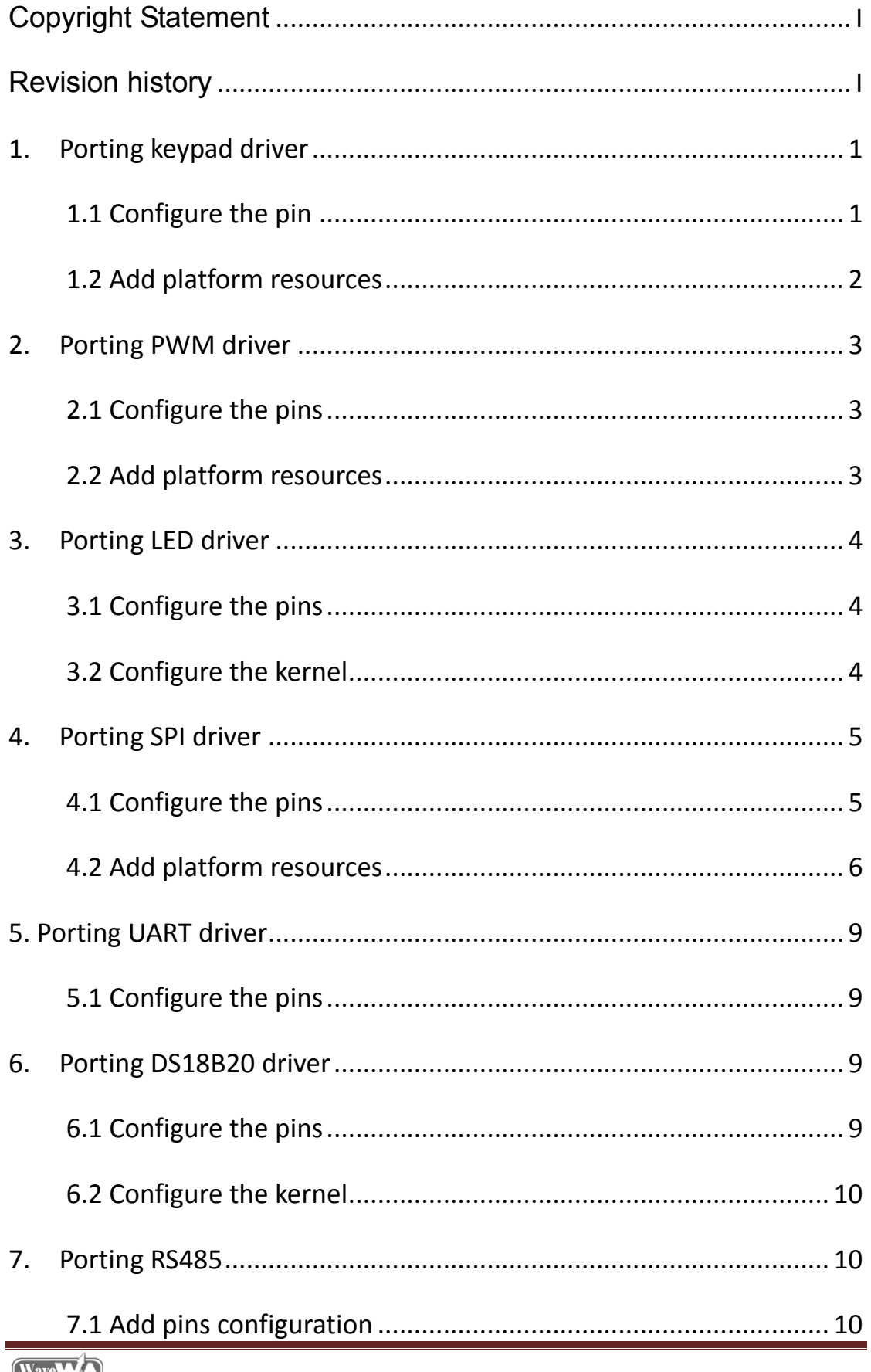

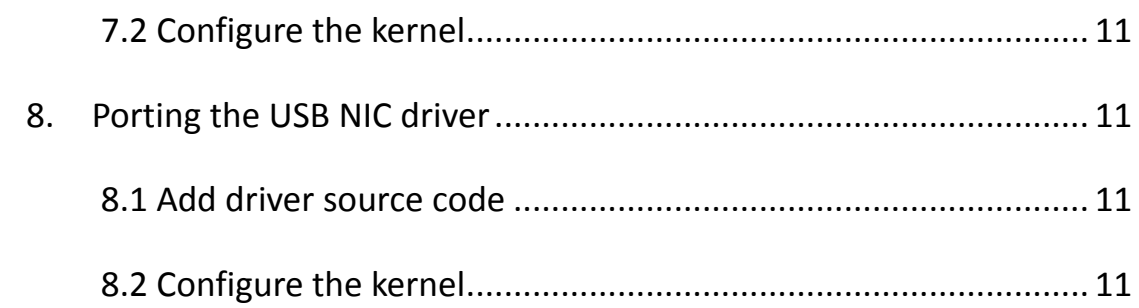

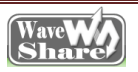

۰

## **Document formatting convention**

- 1. Commands on PC ubuntu terminal: preceding with '#', root user privileges is requested;
- 2. Commands on the board terminal: preceding with '\$'.

#### <span id="page-4-0"></span>**1. Porting keypad driver**

### <span id="page-4-1"></span>**1.1 Configure the pin**

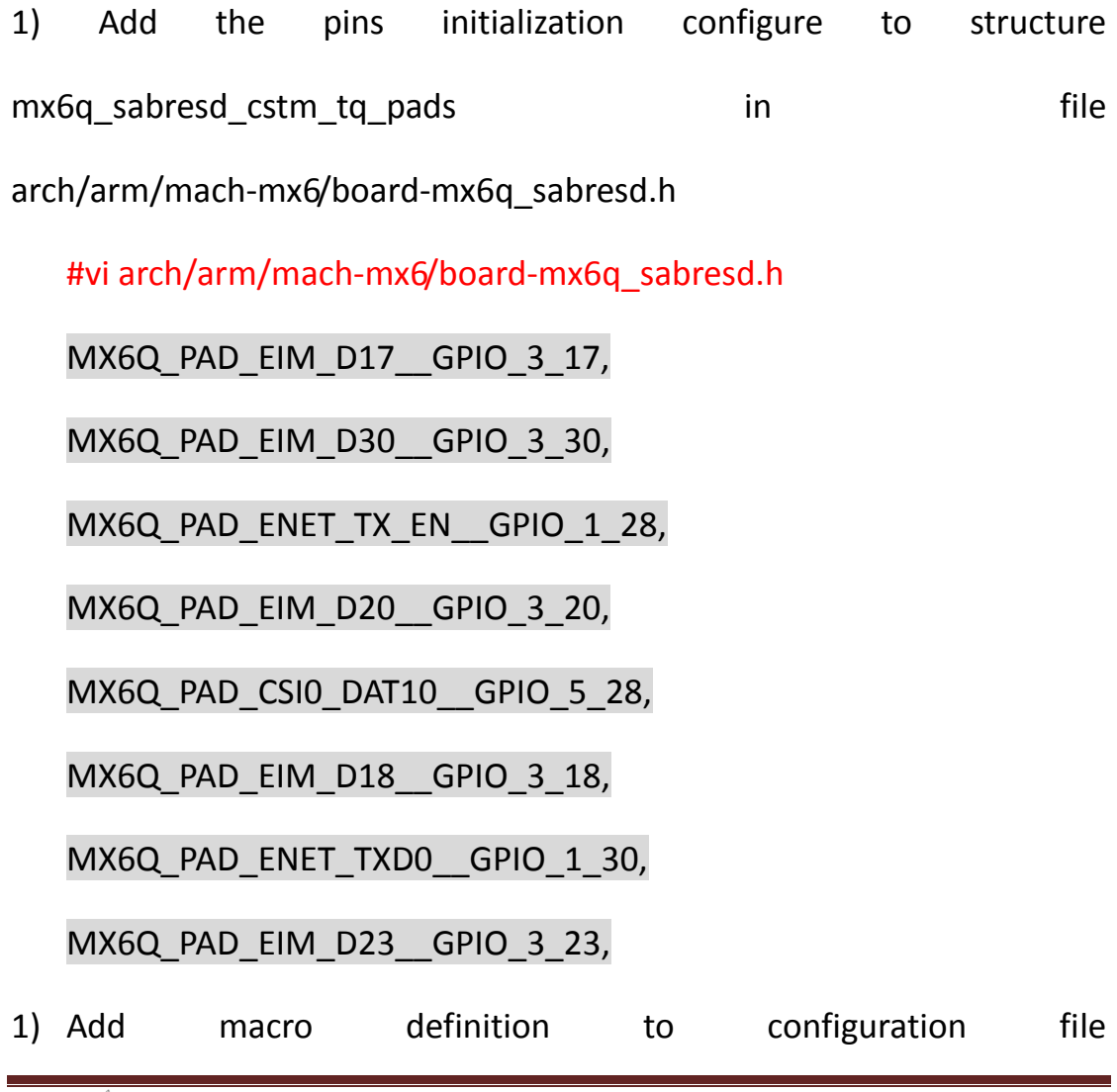

arch/arm/mach-mx6/board-mx6q\_sabresd.c:

#vi arch/arm/mach-mx6/board-mx6q\_sabresd.c

#define SABRESD\_BUTTON1 IMX\_GPIO\_NR(3,17)

#define SABRESD\_BUTTON2 IMX\_GPIO\_NR(3,30)

#define SABRESD\_BUTTON3 IMX\_GPIO\_NR(1,28)

#define SABRESD\_BUTTON4 IMX\_GPIO\_NR(3,20)

#define SABRESD\_BUTTON5 IMX\_GPIO\_NR(5,28)

#define SABRESD\_BUTTON6 IMX\_GPIO\_NR(3,18)

#define SABRESD\_BUTTON7 IMX\_GPIO\_NR(1,30)

#define SABRESD\_BUTTON8 IMX\_GPIO\_NR(3,23)

## <span id="page-5-0"></span>**1.2 Add platform resources**

1) Add below to board-mx6q\_sabresd.c:

#vi arch/arm/mach-mx6/board-mx6q\_sabresd.c

static struct gpio keys button sabresd buttons $[] = \{$ 

GPIO\_BUTTON(SABRESD\_BUTTON1, KEY\_1, \_1, "button1", \_0, 1),

GPIO\_BUTTON(SABRESD\_BUTTON2, KEY\_2, 1, "button2", 0, 1),

GPIO\_BUTTON(SABRESD\_BUTTON3, KEY\_3, 1, "button3", 0, 1),

GPIO\_BUTTON(SABRESD\_BUTTON4, KEY\_4, 1, "button4", 0, 1),

GPIO\_BUTTON(SABRESD\_BUTTON5, KEY\_5, 1, "button5", 0, 1),

GPIO\_BUTTON(SABRESD\_BUTTON6, KEY\_6, 1, "button6", 0, 1),

GPIO\_BUTTON(SABRESD\_BUTTON7, KEY\_7, 1, "button7", 0, 1),

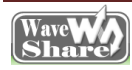

GPIO\_BUTTON(SABRESD\_BUTTON8, KEY\_8, 1, "button8", 0, 1), }

#### <span id="page-6-0"></span>**2. Porting PWM driver**

#### <span id="page-6-1"></span>**2.1 Configure the pins**

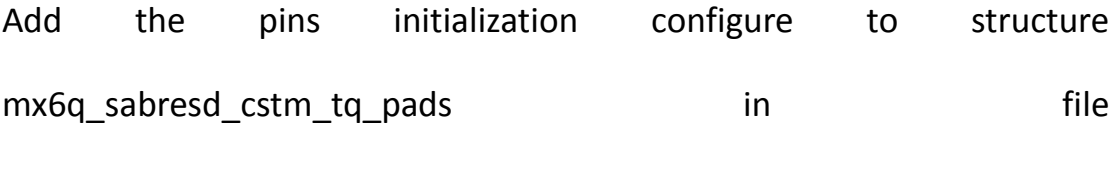

arch/arm/mach-mx6/board-mx6q\_sabresd.h

#vi arch/arm/mach-mx6/board-mx6q\_sabresd.h

MX6Q\_PAD\_SD1\_CMD\_\_PWM4\_PWMO,

## <span id="page-6-2"></span>**2.2 Add platform resources**

Add platform resources to board-mx6q\_sabresd.c.

#vi arch/arm/mach-mx6/board-mx6q\_sabresd.c

static struct platform\_pwm\_backlight\_data

mx6 marsboard pwm3 backlight data ={

.pwm  $id = 3$ ,

.max\_brightness = 255,

.dft  $brighness = 128$ ,

.pwm\_period\_ns =  $50000$ ,

};

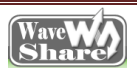

static void \_\_init mx6\_sabresd\_board\_init(void){

imx6q\_add\_mxc\_pwm\_backlight(3,&mx6\_marsboard\_pw m3 backlight data);

}

## <span id="page-7-0"></span>**3. Porting LED driver**

## <span id="page-7-1"></span>**3.1 Configure the pins**

Add the pins initialization configure to structure mx6q\_sabresd\_cstm\_tq\_pads in file board-mx6q\_sabresd.h

#vi arch/arm/mach-mx6/board-mx6q\_sabresd.h

MX6Q\_PAD\_CSI0\_PIXCLK GPIO\_5\_18,

MX6Q\_PAD\_CSI0\_VSYNC \_GPIO\_5\_21,

MX6Q\_PAD\_CSI0\_DAT17\_GPIO\_6\_3,

MX6Q\_PAD\_CSI0\_DAT13\_GPIO\_5\_31,

## <span id="page-7-2"></span>**3.2 Configure the kernel**

Copy the whole source code file /ws driver to kernel directory drivers/char (led.c driver file included in directory ws driver), modify Kconfig and Makefile under directory driver/char, add the driver file in file ws driver to the kernel.

#### Add below to Kconfig

#vi driver/char/Kconfig

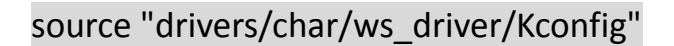

#vi driver/char/Makefile

Add

 $obj-y == ws$  driver/

#make menuconfig

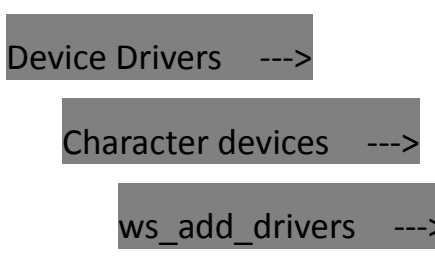

[\*] LED support

<span id="page-8-0"></span>**4. Porting SPI driver**

## <span id="page-8-1"></span>**4.1 Configure the pins**

Add the pins initialization configure to structure

mx6q\_sabresd\_cstm\_tq\_pads in file board-mx6q\_sabresd.h.

#vi arch/arm/mach-mx6/board-mx6q\_sabresd.h

MX6Q\_PAD\_EIM\_CS0\_\_ECSPI2\_SCLK,

MX6Q\_PAD\_EIM\_CS1\_\_ECSPI2\_MOSI,

MX6Q\_PAD\_EIM\_OE\_\_ECSPI2\_MISO,

MX6Q\_PAD\_CSI0\_DAT11\_ECSPI2\_SS0 ,

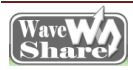

### <span id="page-9-0"></span>**4.2 Add platform resources**

1) Add SPI platform resources

#vi arch/arm/mach-mx6/board-mx6q\_sabresd.h

static int mx6q\_sabrelite\_spi2\_cs[] = {

MX6Q\_SABRELITE\_ECSPI2\_CS1,

};

static const struct spi\_imx\_master mx6q\_sabresd\_spi2\_data

 $initconst = \{$ 

.chipselect = mx6q\_marsboard\_spi2\_cs,

.num\_chipselect = ARRAY\_SIZE(mx6q\_marsboard\_spi2\_cs),

};

imx6q\_add\_ecspi(0, &mx6q\_sabrelite\_spi2\_data);

static struct mtd partition imx6 sabrelite spi\_nor\_partitions[] = {

 { .name = "bootloader",  $.$ offset =  $0$ ,  $.size = 0x00100000,$  },  $\overline{\phantom{a}}$ .name = "kernel",

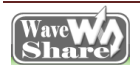

```
 .offset = MTDPART_OFS_APPEND,
      .size = MTDPART_SIZ_FULL,
     },
};
static struct flash_platform_data imx6_sabrelite_spi_flash_data = {
     .name = "spidev",
     .parts = imx6_sabrelite_spi_nor_partitions,
    .nr_parts = ARRAY_SIZE(imx6_sabrelite_spi_nor_partitions),
     .type = "sst25vf016b",
};
static struct spi_board_info imx6_sabrelite_spi_nor_device[]
initdata = { {
          .modalias = "spidev",
         .max_speed_hz = 12000000, /* max spi clock (SCK) speed
in HZ*/
         .bus num = 1,
         .chip select = 0,
     .platform_data = &imx6_sabrelite__spi_flash_data,
     },
};
```
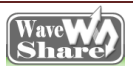

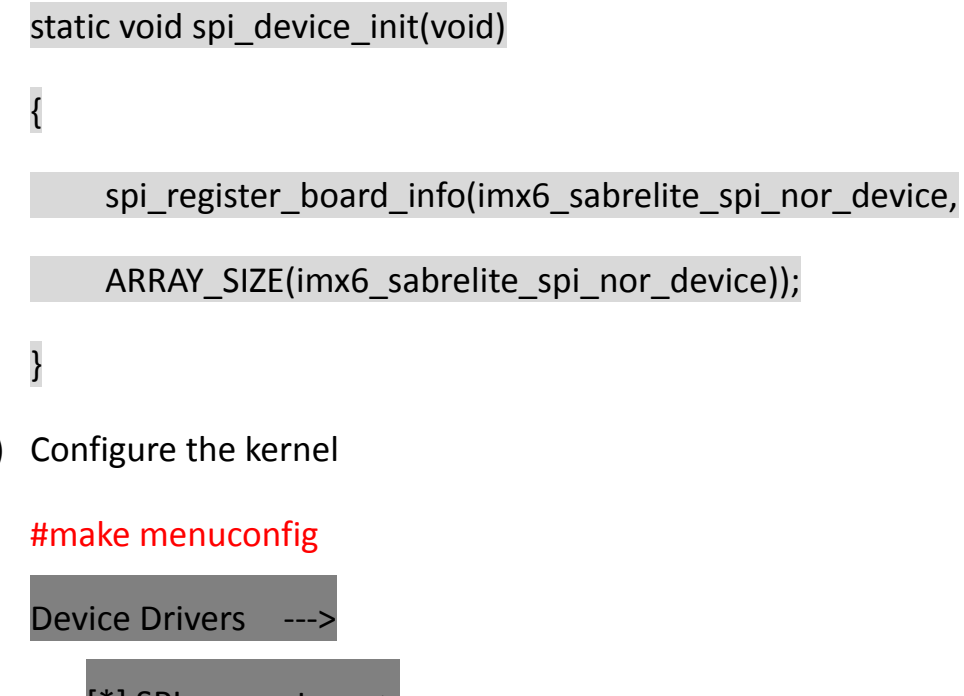

2) Configure the kernel

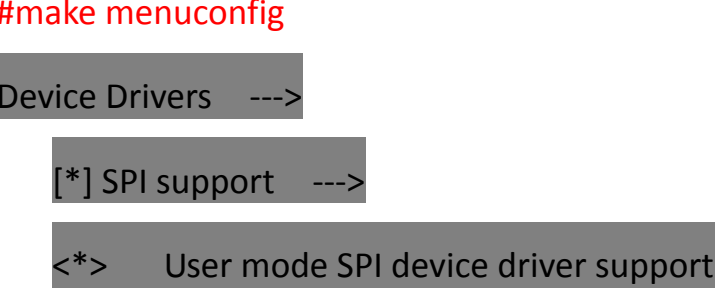

3) Add SPI chip select signal driver

ws\_driver copied in "Chapter 3.2 Configure the kernel" includes

driver source code spi io.c for SPI chip select sinal.

Execute below in top-level directory of the kernel source code:

#make menuconfig

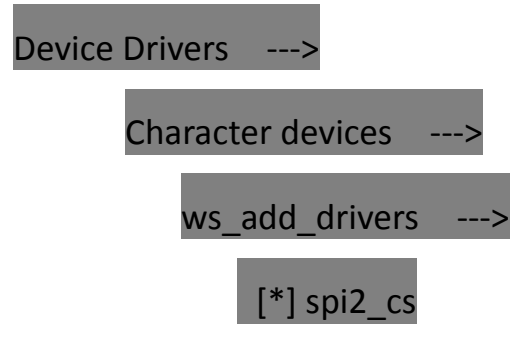

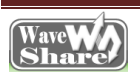

#### <span id="page-12-0"></span>**5. Porting UART driver**

#### <span id="page-12-1"></span>**5.1 Add pins configuration**

1) Add the pins initialization configure to structure mx6q\_sabresd\_cstm\_tq\_pads in file board-mx6q\_sabresd.h.

#vi arch/arm/mach-mx6/board-mx6q\_sabresd.h

MX6Q\_PAD\_CSI0\_DAT14\_\_UART5\_TXD,

MX6Q\_PAD\_CSI0\_DAT15\_UART5\_RXD,

2) Comment out below code in structure static iomux v3 cfg t mx6q\_sabresd\_csi0\_sensor\_pads[]:

MX6Q\_PAD\_CSI0\_DAT12\_IPU1\_CSI0\_D\_12,

MX6Q\_PAD\_CSI0\_DAT13\_IPU1\_CSI0\_D\_13,

MX6Q\_PAD\_CSI0\_DAT14\_IPU1\_CSI0\_D\_14,

MX6Q\_PAD\_CSI0\_DAT15\_\_IPU1\_CSI0\_D\_15,

MX6Q\_PAD\_CSI0\_DAT16\_IPU1\_CSI0\_D\_16,

MX6Q\_PAD\_CSI0\_DAT17\_IPU1\_CSI0\_D\_17,

#### <span id="page-12-2"></span>**6. Porting DS18B20**

## <span id="page-12-3"></span>**6.1 Add pins configuration**

1) ws driver copied in "Chapter 3.2 Configure the kernel" includes

driver source code ds18b20.c.

Add the pins initialization configure to structure mx6q\_sabresd\_cstm\_tq\_pads in file board-mx6q\_sabresd.h.

#vi arch/arm/mach-mx6/board-mx6q\_sabresd.h

MX6Q\_PAD\_EIM\_D21\_GPIO\_3\_21,

## <span id="page-13-0"></span>**6.2 Configure the kernel**

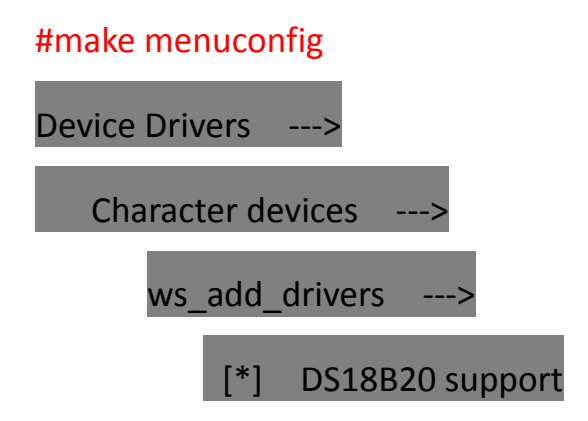

## <span id="page-13-1"></span>**7. Porting RS485**

## <span id="page-13-2"></span>**7.1 Add pins configuration**

1) ws\_driver copied in "Chapter 3.2 Configure the kernel" includes

driver source code RS485.c.

Add the pins initialization configure to structure mx6q\_sabresd\_cstm\_tq\_pads in file board-mx6q\_sabresd.h.

#vi arch/arm/mach-mx6/board-mx6q\_sabresd.h

MX6Q\_PAD\_CSI0\_DAT18 GPIO\_6\_4,

MX6Q\_PAD\_CSI0\_DAT19\_GPIO\_6\_5,

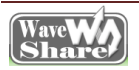

## <span id="page-14-0"></span>**7.2 Configure the kernel**

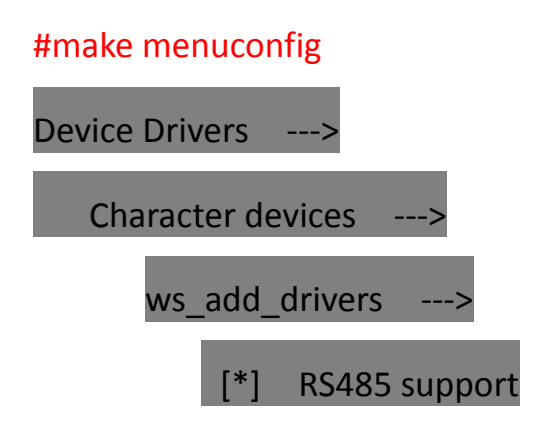

<span id="page-14-1"></span>**8. Porting USB NIC driver**

#### <span id="page-14-2"></span>**8.1 Add driver source code**

1) Copy source code /rtl8192cu to kernel file drivers/net/wireless,

modify related file Makefile and Kconfig:

#vi drivers/net/wireless/Makefile

Add

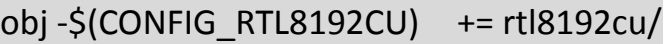

#vi drivers/net/wireless/Kconfig

Add

source "drivers/net/wireless/rtl8192cu/Kconfig"

## <span id="page-14-3"></span>**8.2 Configure the kernel**

#make menuconfig

Device Drivers

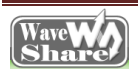

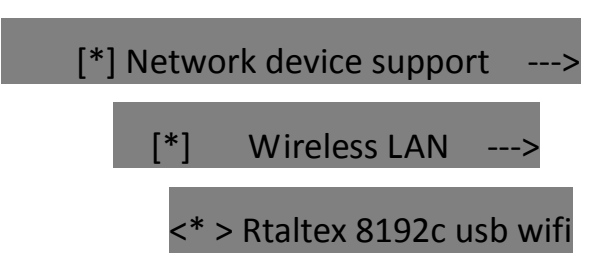

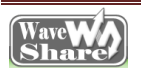